$\pmb{\times}$ 

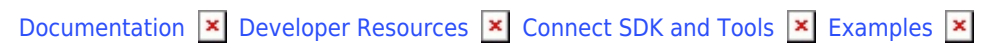

# **[Fulfillment Requests](https://connect.cloudblue.com/community/developers/sdk/vendor-scenario-example/manage-asset/)**

 $\pmb{\times}$ 

This article has been generated from the online version of the documentation and might be out of date. Please, make sure to always refer to the online version of the documentation for the up-to-date information.

Auto-generated at November 21, 2024

# **Introduction**

The fulfillment request (also called subscription request or asset request) processing represents an operation that manages the product purchases, product provisioning by Vendors, and other involved businesses flows, such as collecting or providing information.

In general, Vendors are required to process fulfillment requests and specify whether these requests are Approved or Failed. Some Vendor's systems allow setting a callback URL to notify when requests and subscriptions change their statuses. Other callbacks, for example, can be used to execute the pooling process.

Note that fulfillment request processing is asynchronous. Namely, Distributor or Distributor systems generate a subscription and a fulfillment request. Thereafter, Vendors are required to approve or reject the request and consequently activate or terminate the subscription. Most business cases also include processing tier configuration and specifying parameters (such as activation links, addresses or phone numbers).

Refer to the [Subscription](https://connect.cloudblue.com/community/modules/subscriptions/fulfillment-requests/) module documentation to learn more about fulfillment requests and subscription processing on the CloudBlue Connect platform.

Furthermore, learn more about fulfillment scenarios automation by watching the following video tutorial:

# **Resources**

The following introduces and describes resources that are used to automate fulfillment requests processing on the platform:

## **Create new subscription**

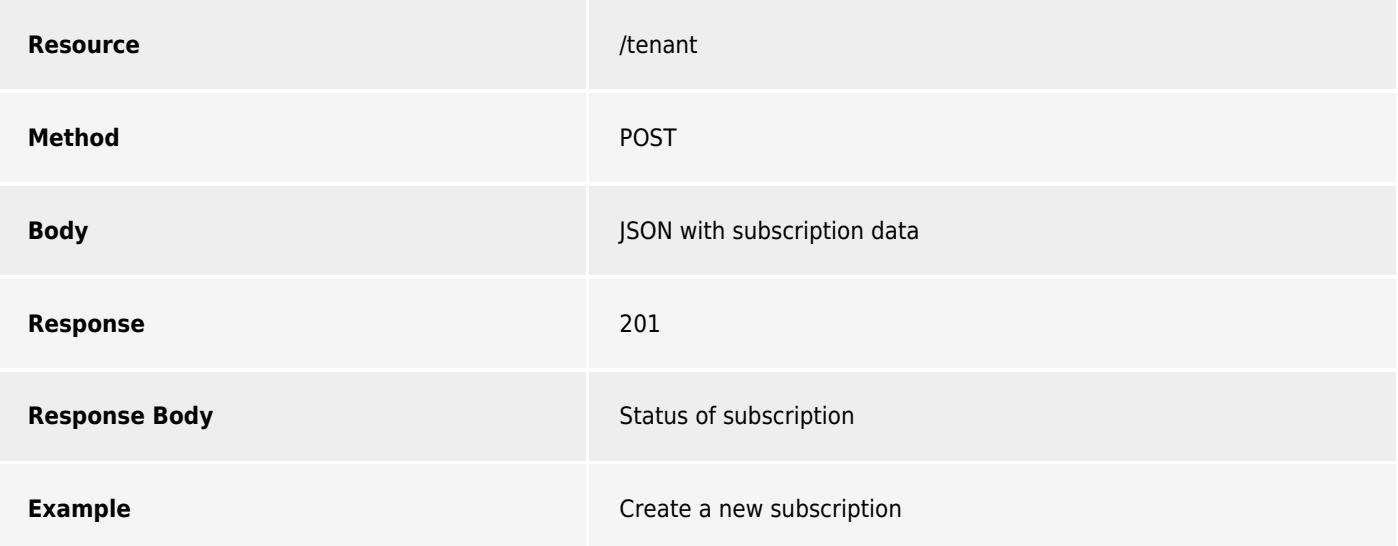

### **Get subscription**

 $\pmb{\times}$ 

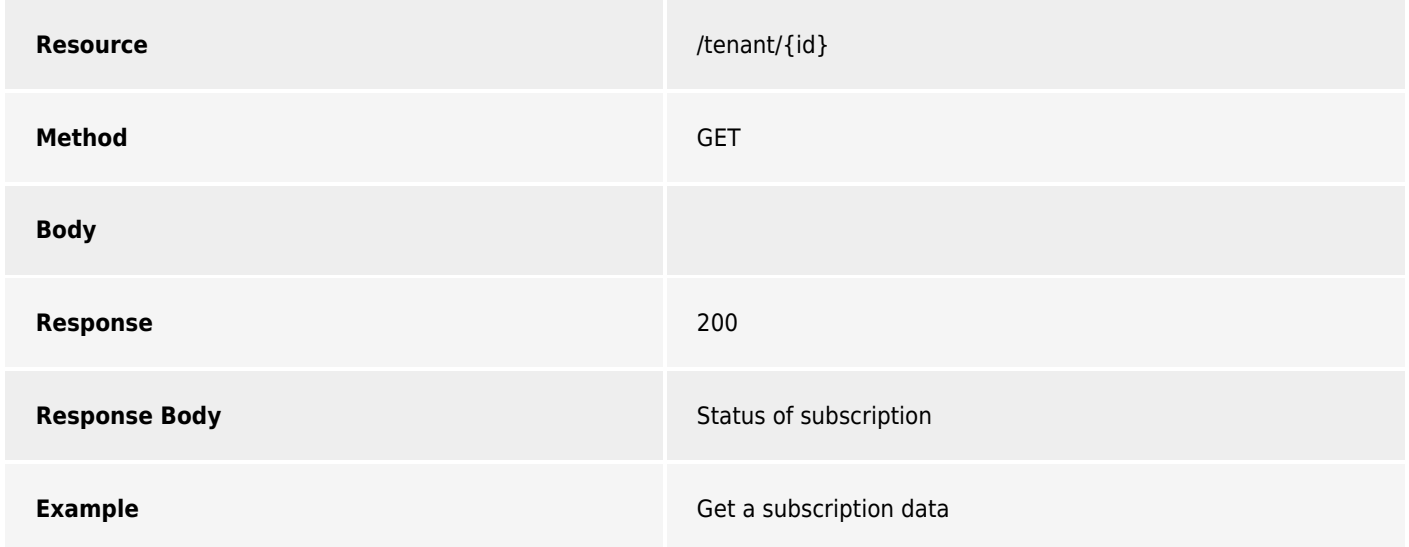

## **Update subscription resource limits**

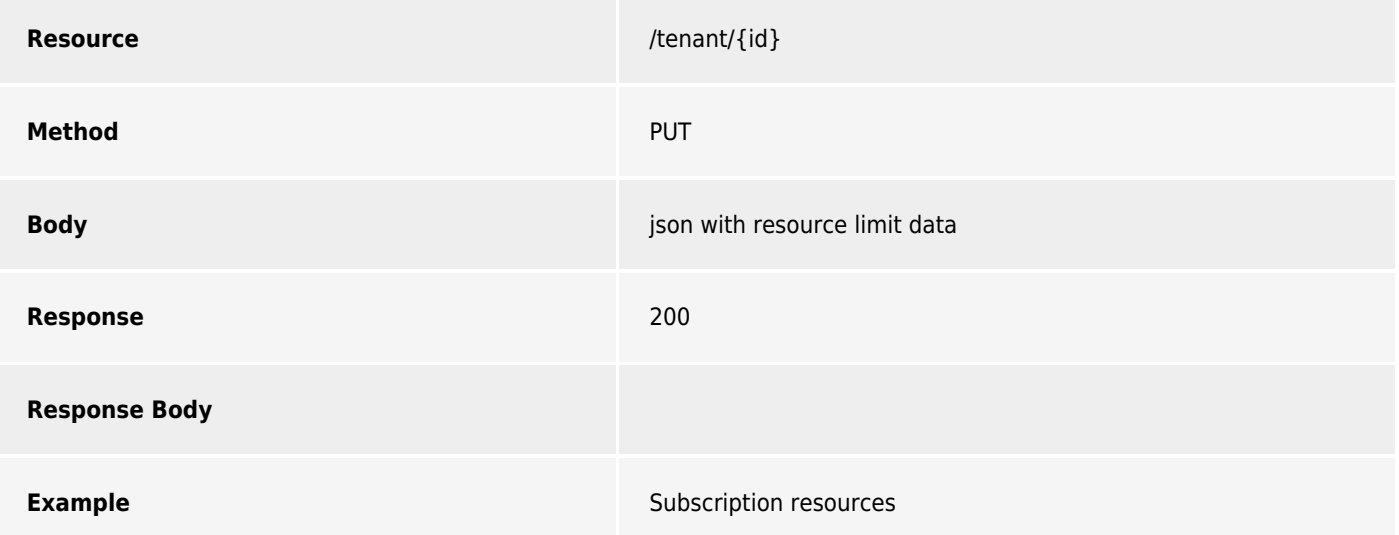

### **Delete subscription**

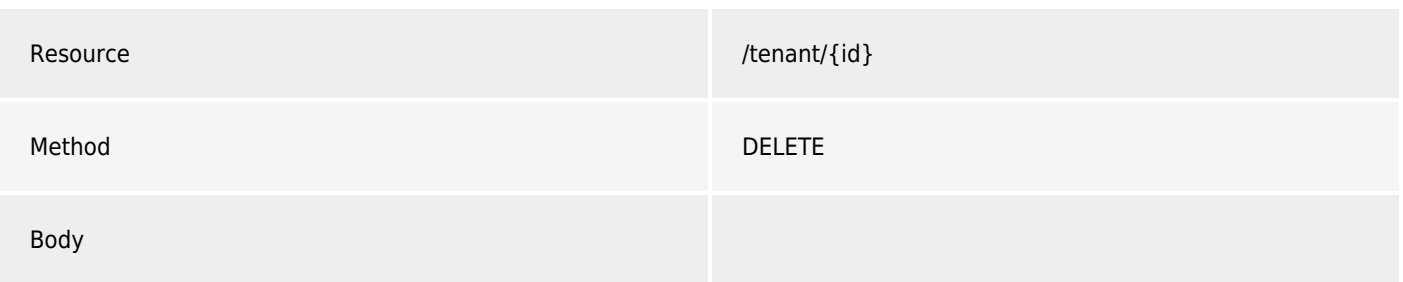

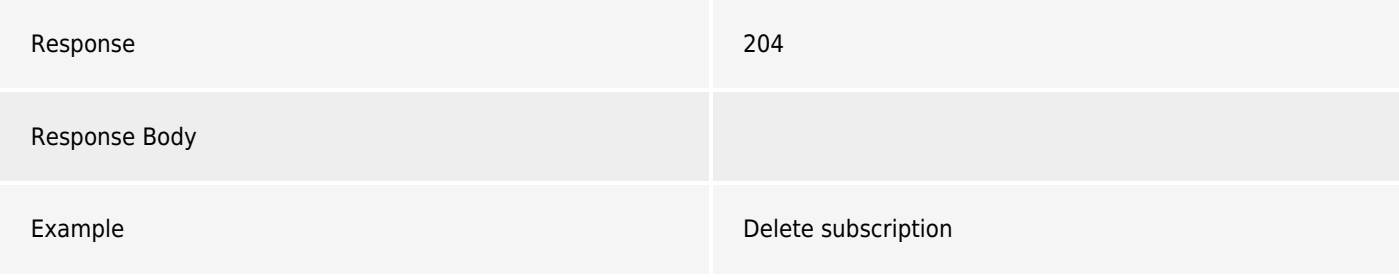

## **Suspend subscription**

 $\pmb{\times}$ 

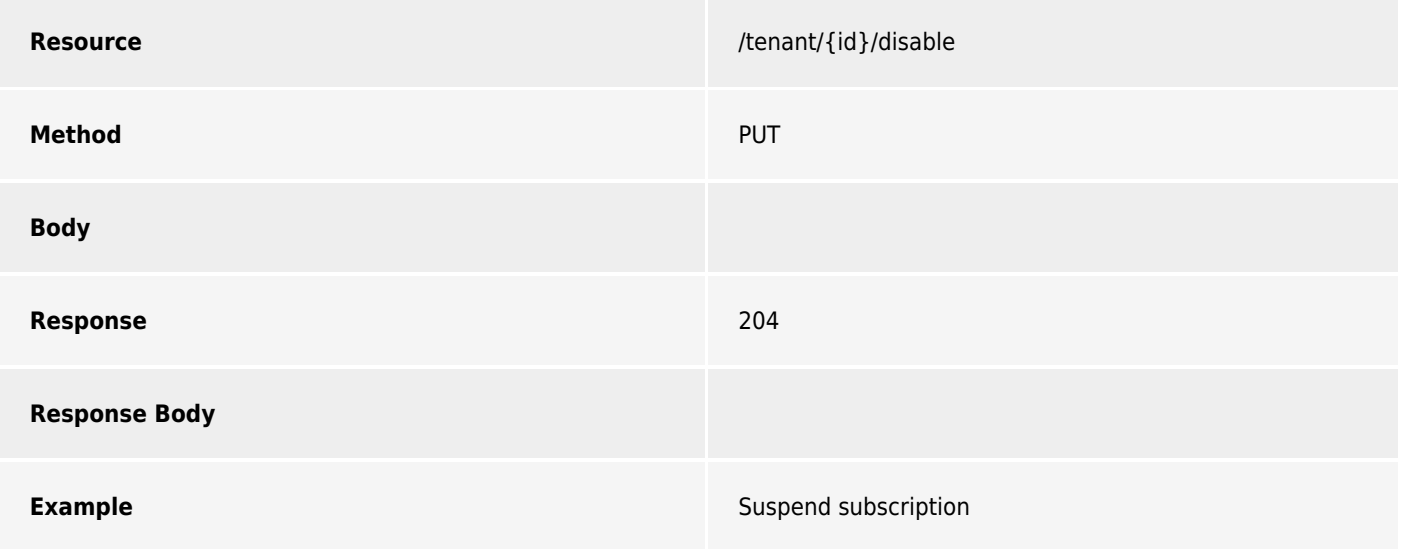

## **Resume subscription**

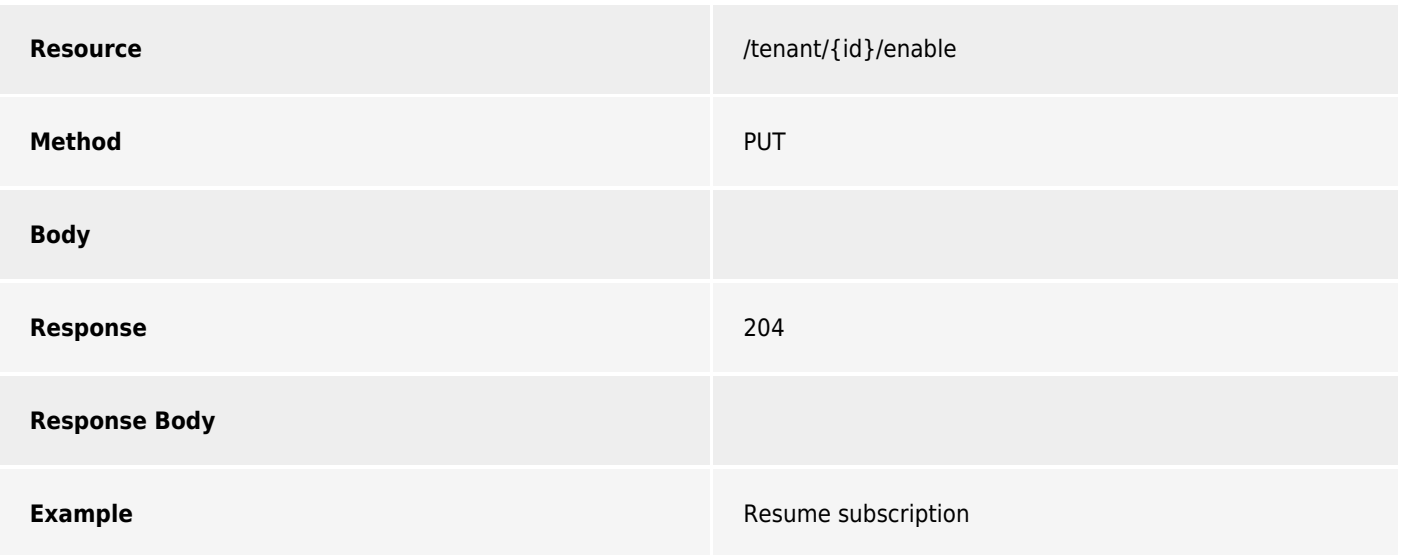

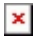

# **Examples**

Refer to the following articles to learn more about fulfillment request automation examples:

[Fulfillment request with Zapier](https://connect.cloudblue.com/community/developers/sdk/vendor-scenario-example/manage-asset/fulfillment-scenario-with-zapier/)

[Fulfillment request with PHP SDK](https://connect.cloudblue.com/community/developers/sdk/vendor-scenario-example/manage-asset/asset-request-wit-php-sdk/)

[Fulfillment request with Javascript SDK](https://connect.cloudblue.com/community/developers/sdk/vendor-scenario-example/manage-asset/asset-request-with-javascript-sdk/)

[Fulfillment request with Python SDK](https://connect.cloudblue.com/community/developers/sdk/vendor-scenario-example/manage-asset/asset-request-wit-python-sdk/)